## **QUICK REFERENCE PRINTER GUIDE**

**IONIVERSITY** Swipe your card to 'Wake-up' the printer & Release

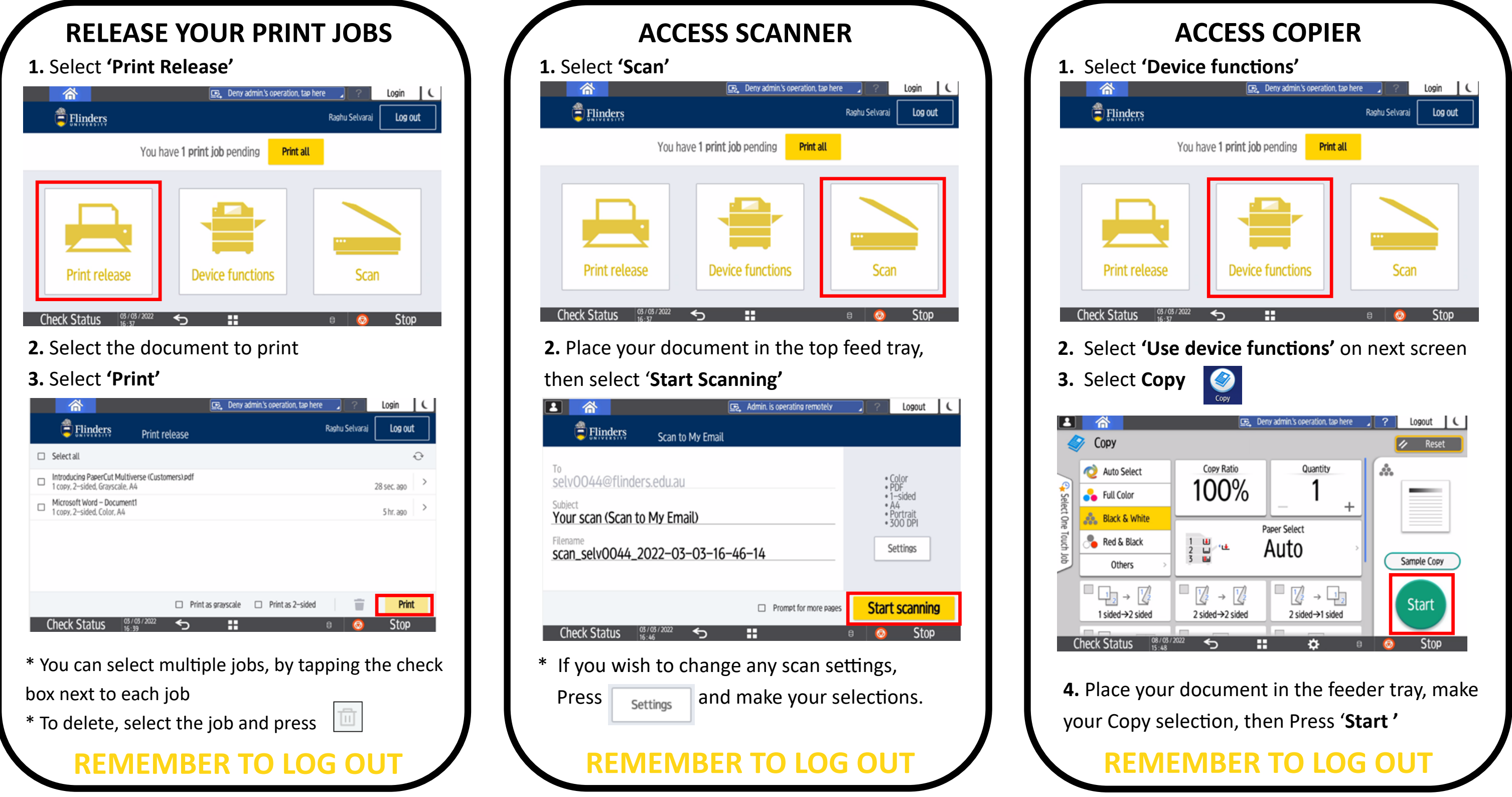

**Service and Support: Contact a Ricoh Valet, via IDS Client Services x12345 /** 

Flinders

 **External 8201 2345 and follow the prompts for Print Support**

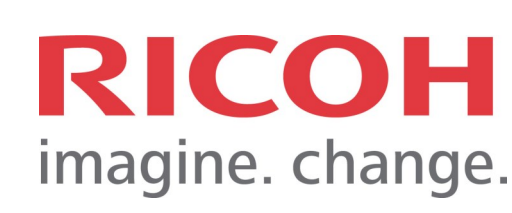